## RIKCAD6

## GSM

1. メニューバー作図補助>3DSコンバーター>3DS→GSM変換より変換する建物を選択  $DS$  OK

 $2.$ RIKCAD21V6

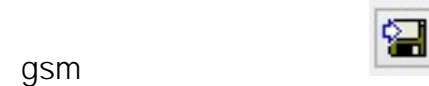

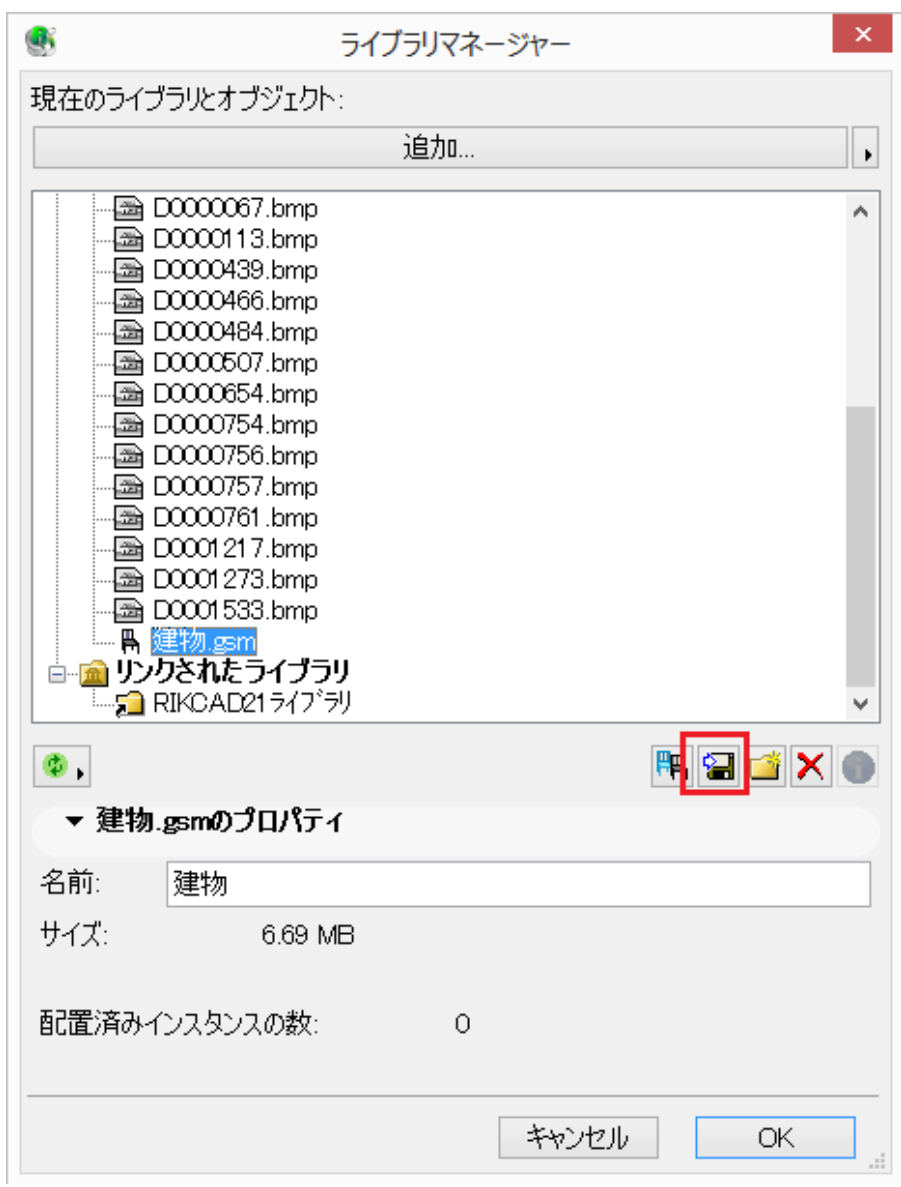

RIKCAD21V5

 $\mathsf{gsm}\hspace{-0.5mm}$ 

 $3.$ 

 $\mathop{\rm se\,sup}$ 

4. Step1 Step4

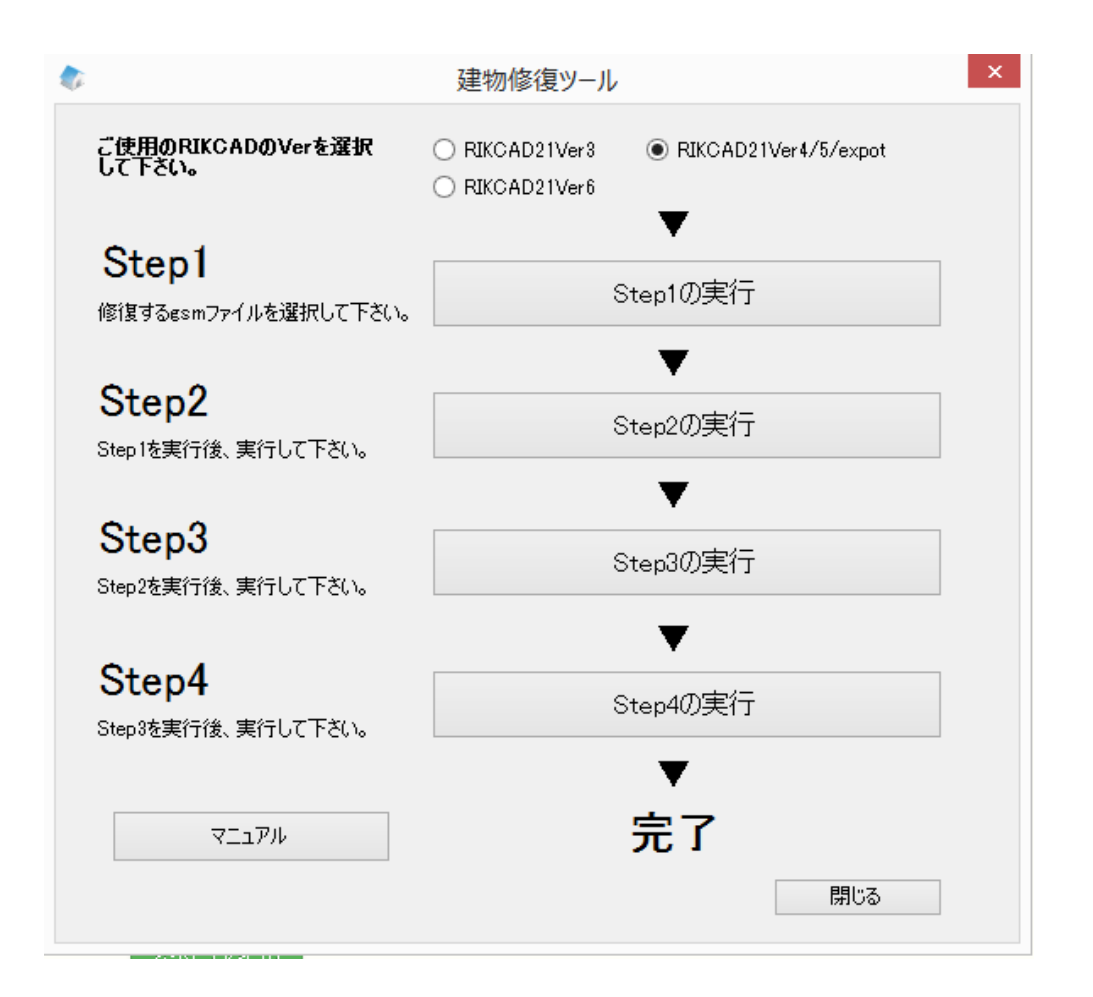

 $5.$ RIKCAD &

> $3/4$ **(c) 2024 RIK <k\_sumatani@rikcorp.jp> | 2024-05-14 07:11:00** [URL: http://faq.rik-service.net/index.php?action=artikel&cat=27&id=568&artlang=ja](http://faq.rik-service.net/index.php?action=artikel&cat=27&id=568&artlang=ja)

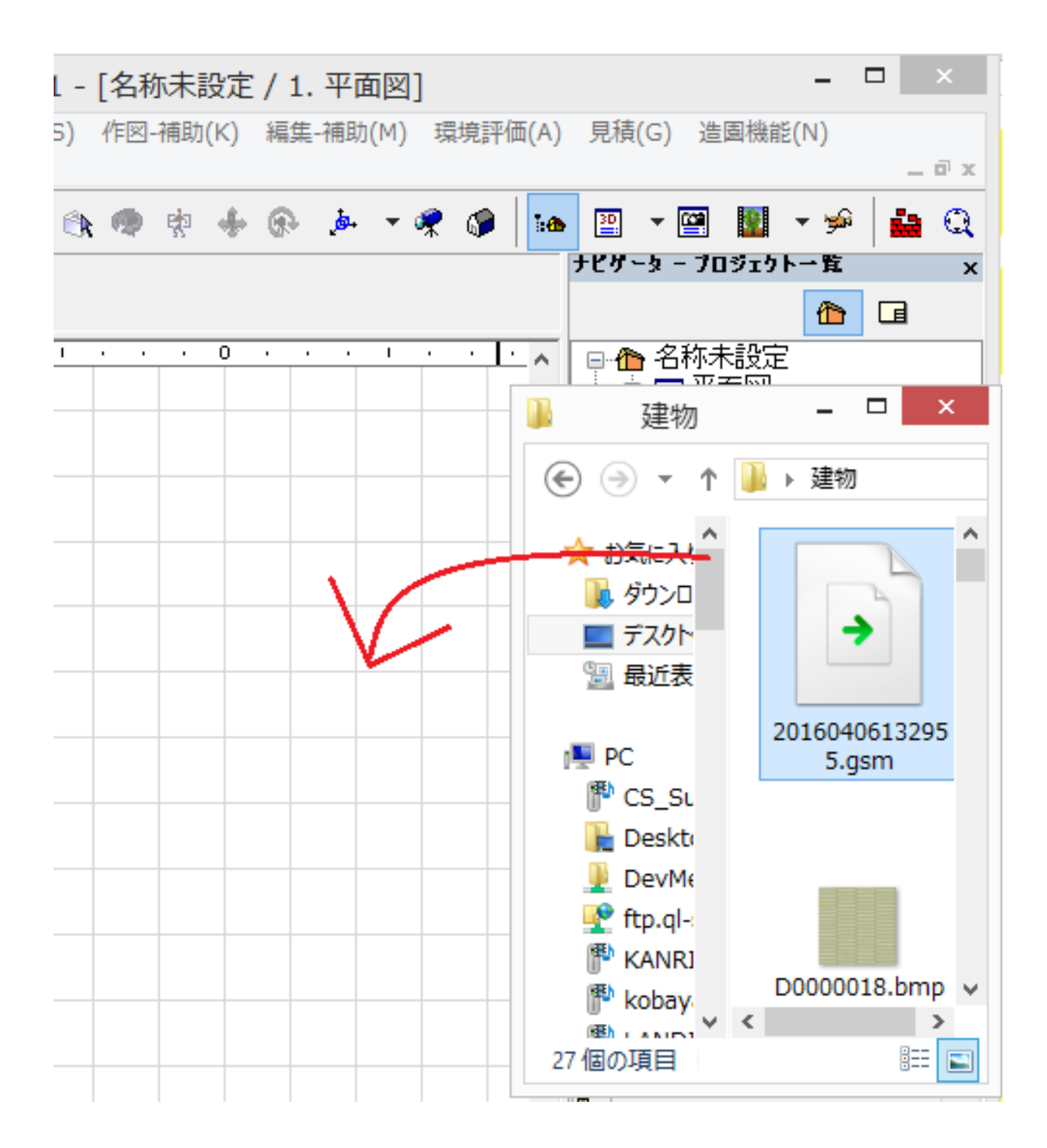

ID: #1567

 $: 2019 - 02 - 2709 : 31$ 

製作者: 大木本